## **Chapter 19**

# **How to back up and restore a database**

### **Objectives**

### **Applied**

- Back up a database so that it can be restored to any point in time.
- Restore a database to any point in time.
- Export any data that's stored in a database to a file.
- Import data from a file into a database.
- Given one or more InnoDB or MyISAM tables, check the tables to determine if they are corrupted and repair them if possible.

#### **Knowledge**

- Distinguish between a full backup and an incremental backup.
- Distinguish between a tab-delimited file and a comma-delimited file.

### **A strategy for backing up databases**

- 1. Use the mysqldump program to regularly create full backups of each database.
- 2. Enable the binary log to create incremental backups.

### **A strategy for restoring databases**

- 1. Use the mysql program to run the SQL script file for the last full backup.
- 2. Use the mysqlbinlog program to execute all statements in the binary log that occurred after the last full backup.

### **Terms to know**

- Full backup
- Incremental backup
- Point-in-time recovery (PITR)

### **How to change to MySQL's bin directory**

#### **Using Windows**

**cd /program files/mysql/mysql server 5.6/bin**

#### **Using Mac OS X or Unix**

**cd /usr/local/mysql/bin**

### **Common options for the mysqldump program**

- **--databases**
- **--all-databases**
- **--single-transaction**
- **--routines**
- **--events**
- **--flush-logs**

### **How to run the mysqldump program**

#### **For a single database**

**mysqldump ap > /murach/mysql/ap-2015-02-23.sql -u root -p**

#### **For specified databases**

```
mysqldump --databases ap ex om mysql > 
/murach/mysql/backup-2015-02-23.sql -u root -p
```
#### **For all databases**

```
mysqldump --all-databases > 
/murach/mysql/all-db-2015-02-23.sql -u root -p
```
### **How to run the mysqldump program (continued)**

#### **With additional options**

```
mysqldump --databases ap ex om mysql --single-transaction 
--routines --events --flush-logs > 
/murach/mysql/backup-2015-02-23.sql -u root -p
```
### **Note for Mac OS X**

• You typically need to code a dot and slash (./) before the name of the mysqldump program to specify that it's in the current directory (the bin directory).

#### **Part of the script for a database backup**

**-- MySQL dump 10.13 Distrib 5.6.18, for Win64 (x86) -- -- Host: localhost Database: ap -- ------------------------------------------------------ -- Server version 5.6.18-log /\*!40101 SET @OLD\_CHARACTER\_SET\_CLIENT=@@CHARACTER\_SET\_CLIENT \*/; /\*!40101 SET @OLD\_CHARACTER\_SET\_RESULTS=@@CHARACTER\_SET\_RESULTS \*/; /\*!40101 SET @OLD\_COLLATION\_CONNECTION=@@COLLATION\_CONNECTION \*/; /\*!40101 SET NAMES utf8 \*/; /\*!40103 SET @OLD\_TIME\_ZONE=@@TIME\_ZONE \*/; /\*!40103 SET TIME\_ZONE='+00:00' \*/; /\*!40014 SET @OLD\_UNIQUE\_CHECKS=@@UNIQUE\_CHECKS, UNIQUE\_CHECKS=0 \*/; /\*!40014 SET @OLD\_FOREIGN\_KEY\_CHECKS=@@FOREIGN\_KEY\_CHECKS,**  FOREIGN KEY CHECKS=0  $*/$ ; **/\*!40101 SET @OLD\_SQL\_MODE=@@SQL\_MODE,**  SQL MODE='NO AUTO VALUE ON ZERO' \*/; **/\*!40111 SET @OLD\_SQL\_NOTES=@@SQL\_NOTES, SQL\_NOTES=0 \*/;**

### **Part of the script for a database backup (cont.)**

```
--
-- Current Database: `ap`
--
CREATE DATABASE /*!32312 IF NOT EXISTS*/ `ap` /*!40100 DEFAULT 
CHARACTER SET latin1 */;
USE `ap`;
--
-- Table structure for table `terms`
--
DROP TABLE IF EXISTS `terms`;
/*!40101 SET @saved cs client = @@character set client */;
/*!40101 SET character_set_client = utf8 */;
CREATE TABLE `terms` (
   `terms_id` int(11) NOT NULL,
   `terms_description` varchar(50) NOT NULL,
   `terms_due_days` int(11) NOT NULL,
  PRIMARY KEY (`terms_id`)
) ENGINE=InnoDB DEFAULT CHARSET=latin1;
```
### **Part of the script for a database backup (cont.)**

 $/*!40101$  SET character set client = @saved cs client  $*/;$ 

```
--
-- Dumping data for table `terms`
--
LOCK TABLES `terms` WRITE;
/*!40000 ALTER TABLE `terms` DISABLE KEYS */;
INSERT INTO `terms` VALUES (1,'Net due 10 days',10),(2,'Net due 20 
days',20),(3,'Net due 30 days',30),(4,'Net due 60 days',60),(5,'Net 
due 90 days',90);
/*!40000 ALTER TABLE `terms` ENABLE KEYS */;
UNLOCK TABLES;
--
-- SQL statement for the table structure and data for all other 
-- tables and any triggers associated with those tables
--
--
-- SQL statements for all views, stored procedures, functions, 
-- and events
--
```
### **Part of the script for a database backup (cont.)**

**/\*!40103 SET TIME\_ZONE=@OLD\_TIME\_ZONE \*/;**

**/\*!40101 SET SQL\_MODE=@OLD\_SQL\_MODE \*/; /\*!40014 SET FOREIGN\_KEY\_CHECKS=@OLD\_FOREIGN\_KEY\_CHECKS \*/; /\*!40014 SET UNIQUE\_CHECKS=@OLD\_UNIQUE\_CHECKS \*/; /\*!40101 SET CHARACTER\_SET\_CLIENT=@OLD\_CHARACTER\_SET\_CLIENT \*/; /\*!40101 SET CHARACTER\_SET\_RESULTS=@OLD\_CHARACTER\_SET\_RESULTS \*/; /\*!40101 SET COLLATION\_CONNECTION=@OLD\_COLLATION\_CONNECTION \*/;**  $\frac{1}{2}$  /\*!40111 SET SQL NOTES=@OLD SQL NOTES  $\frac{1}{2}$ **.**

**-- Dump completed on 2015-02-23 12:52:15**

**. .**

### **Advanced options for the mysqldump program**

- **--add-drop-table**
- **--add-locks**
- **--disable-keys**
- **--comments**
- **--quote-names**
- **--create-options**
- **--compact**
- **--compress**
- **--delete-master-logs**
- **--force**

#### **How to use the "skip" prefix to disable an option**

**--skip-add-drop-table**

### **How to use the mysql program to restore databases**

#### **A single database**

**mysql ap < /murach/mysql/ap-2015-02-23.sql -u root -p Multiple databases**

**mysql < /murach/mysql/backup-2015-02-23.sql -u root -p**

### **Note for Mac OS X**

• You typically need to code a dot and slash (./) before the name of the mysql program to specify that it's in the current directory (the bin directory).

### **Common options for the mysqlbinlog program**

- **--database=db\_name**
- **--start-datetime=datetime**
- **--stop-datetime=datetime**

### **How to use mysqlbinlog to execute statements**

### **For all databases**

**mysqlbinlog /murach/mysql/bin-log.000001 | mysql -u root -p**

### **For a specific database**

**mysqlbinlog --database=ap /murach/mysql/bin-log.000001 | mysql -u root -p**

### **For a specific time range**

**mysqlbinlog --start-datetime="2015-02-01 00:00:00" /murach/mysql/bin-log.000001 | mysql -u root -p**

### **For all databases using multiple binary log files**

**mysqlbinlog /murach/mysql/bin-log.000001 /murach/mysql/bin-log.000002 | mysql -u root -p**

### **For all databases using multiple binary log files (Mac OS and Unix only)**

**mysqlbinlog /murach/mysql/bin-log.[0-9]\* | mysql -u root -p**

### **Note for Mac OS X**

- You typically need to
	- 1. Begin by coding the sudo command
	- 2. Code a dot and slash before the name of the mysqlbinlog program and the mysql program
	- 3. Specify a path to the data directory

### **How to convert a binary log file to a SQL file**

**mysqlbinlog /murach/mysql/bin-log.000001 > /murach/mysql/bin-log.000001.sql**

### **An excerpt from the converted file**

```
BEGIN
/*!*/;
# at 173
#120228 13:02:45 server id 1 end_log_pos 201 Intvar
SET INSERT_ID=126/*!*/;
# at 201
#120228 13:02:45 server id 1 end_log_pos 406 Query 
thread id=144 exec time=0 error code=0
use ap/*!*/;
SET TIMESTAMP=1330462965/*!*/;
INSERT INTO vendors VALUES
(DEFAULT, 'Eagle Networks', '1289 Olive Ave.', NULL, 
'Fresno', 'CA', '93711', '559-431-7283', 'Shaw', 'Doug', 
3, 527)
/*!*/;
# at 406
#120228 13:02:45 server id 1 end_log_pos 433 Xid =
94239
COMMIT/*!*/;
```
### **An excerpt from the converted file (continued)**

```
# at 433
#120228 13:04:14 server id 1 end_log_pos 510 Query 
thread_id=144 exec_time=0 error_code=0
SET TIMESTAMP=1330463054/*!*/;
DROP DATABASE ex
/*!*/;
# at 510
#120228 13:04:58 server id 1 end_log_pos 551 Rotate 
to bin-log.000003 pos: 4
DELIMITER ;
# End of log file
ROLLBACK /* added by mysqlbinlog */;
/*!50003 SET COMPLETION_TYPE=@OLD_COMPLETION_TYPE*/;
```
### **How to use the mysql program to execute the converted file**

**mysql < /murach/mysql/bin-log.000001.sql -u root -p**

### **Note for Mac OS X**

- You typically need to
	- 1. Begin by coding the sudo command
	- 2. Code a dot and slash before the name of the mysqlbinlog program
	- 3. Specify a path to the data directory

### **The SELECT statement for exporting data to a file**

```
SELECT column_list
INTO OUTFILE file_path
[FIELDS [TERMINATED BY string]
         [ENCLOSED BY char]
         [ESCAPED BY char]
FROM table name
[WHERE search_condition]
[ORDER BY order_by_list]
```
### **Note for Mac OS X**

• If you get an error that indicates that you don't have permissions to write to the /murach/mysql directory, you can write the file to the /tmp directory and then copy it to the /murach/mysql directory.

### **A tab-delimited file**

#### **The statement**

**SELECT \* INTO OUTFILE '/murach/mysql/vendor\_contacts.txt' FROM vendor\_contacts**

#### **The file contents**

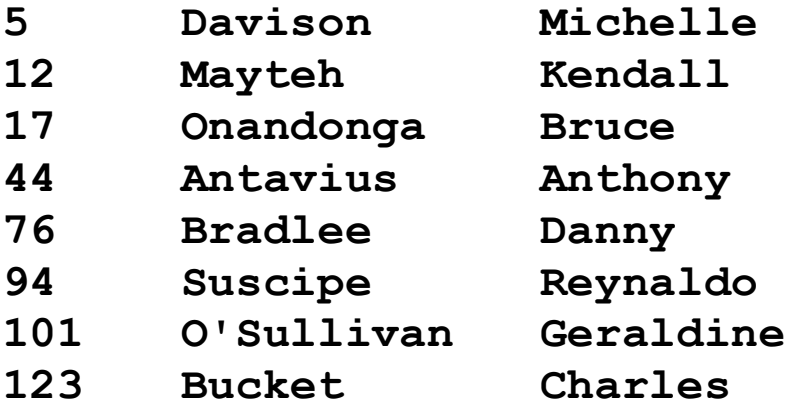

### **A comma-delimited file**

#### **The statement**

**SELECT \* INTO OUTFILE '/murach/mysql/vendor\_contacts.txt' FIELDS TERMINATED BY ',' ENCLOSED BY '"' ESCAPED BY '\\' FROM vendor\_contacts**

#### **The file contents**

**"5","Davison","Michelle" "12","Mayteh","Kendall" "17","Onandonga","Bruce" "44","Antavius","Anthony" "76","Bradlee","Danny" "94","Suscipe","Reynaldo" "101","O'Sullivan","Geraldine" "123","Bucket","Charles"**

### **How to use the LOAD DATA statement to import data from a file**

#### **The syntax**

**LOAD DATA INFILE file\_path INTO TABLE table\_name [FIELDS [TERMINATED BY string] [ENCLOSED BY char] [ESCAPED BY char]]**

#### **A tab-delimited file**

**LOAD DATA INFILE '/murach/mysql/vendor\_contacts.txt' INTO TABLE vendor\_contacts**

#### **A comma-delimited file**

```
LOAD DATA INFILE '/murach/mysql/vendor_contacts.txt'
INTO TABLE vendor_contacts
FIELDS TERMINATED BY ','
        ENCLOSED BY '"'
        ESCAPED BY '\\'
```
### **The syntax of the CHECK TABLE statement**

**CHECK TABLE table\_list option\_list**

### **Options for the CHECK TABLE statement**

- **EXTENDED**
- **MEDIUM**
- **QUICK**
- **FAST**
- **CHANGED**
- **FOR UPGRADE**

### **Note**

• The CHECK TABLE statement works only when the server is running.

### **A statement that checks a single table**

**CHECK TABLE vendors**

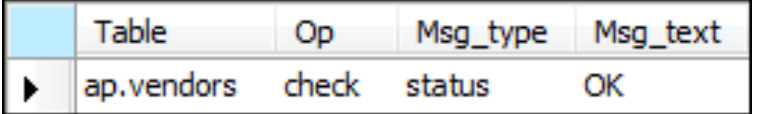

### **A statement that checks multiple tables and views**

**CHECK TABLE vendors, invoices, terms, invoices\_outstanding**

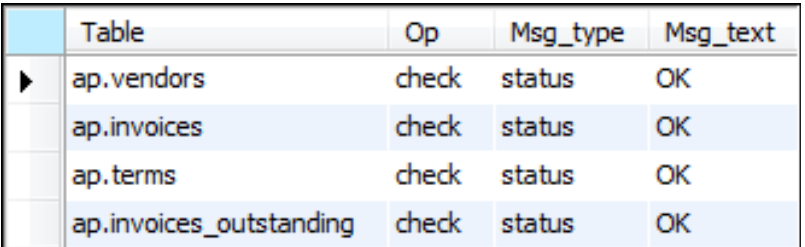

### **A statement that uses an option**

**CHECK TABLE vendors, invoices FAST**

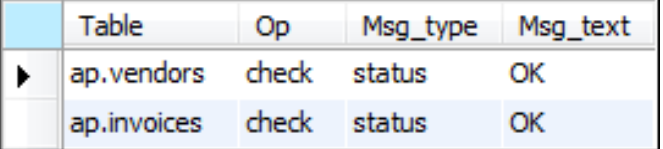

### **How to repair a MyISAM table**

**The syntax of the REPAIR TABLE statement REPAIR TABLE table\_list option\_list Common options for the REPAIR TABLE statement**

- **QUICK**
- **EXTENDED**

#### **A statement that repairs a single table**

**REPAIR TABLE vendors**

**A statement that repairs two tables and uses an option**

**REPAIR TABLE vendors, invoices QUICK**

### **Note**

• The REPAIR TABLE statement works only when the server is running.

### **How to repair an InnoDB table**

1. Use a text editor to add this system variable to the configuration file:

#### **innodb\_force\_recovery=4**

- 2. Restart the server, and then use the mysqldump program to back up the database.
- 3. Remove the innodb force recovery variable from the configuration file, restart the server, and restore the database to fix the corrupted tables and restore as much data as possible.

### **Options for checking tables with mysqlcheck**

- **--extended**
- **--medium-check**
- **--quick**
- **--fast**
- **--check-only-changed**
- **--check-upgrade**

### **How to use mysqlcheck to check tables**

**For a single database**

**mysqlcheck ap -u root -p**

#### **For multiple databases**

**mysqlcheck --databases ap ex om -u root -p**

#### **For all databases**

**mysqlcheck --all-databases -u root -p**

#### **For specified tables within a database**

**mysqlcheck ap vendors invoices -u root -p**

#### **For a quick check**

**mysqlcheck ap --quick -u root -p**

#### **For an extended check**

```
mysqlcheck ap --extended -u root -p
```
### **Options for repairing tables with mysqlcheck**

- **--repair**
- **--extended**
- **--quick**

### **How to use mysqlcheck to repair tables**

#### **For a standard repair**

```
mysqlcheck ap --repair -u root -p
For an extended repair
```

```
mysqlcheck ap --repair --extended -u root -p
```
### **Note**

• You can only use the mysqlcheck program when the server is running.

### **Options for checking a table with myisamchk**

- **--extend-check**
- **--medium-check**
- **--check**
- **--fast**
- **--check-only-changed**
- **--force**

### **How to use myisamchk to check a table**

#### **For a standard check**

```
myisamchk "/ProgramData/MySQL/MySQL Server 5.6/data/ex/
engine_sample"
```
#### **For a medium check**

```
myisamchk --medium-check "/ProgramData/MySQL/
MySQL Server 5.6/data/ex/engine_sample"
```
#### **For an extended check**

```
myisamchk --extend-check "/ProgramData/MySQL/
MySQL Server 5.6/data/ex/engine_sample"
```
### **Note**

• You should only use the myisamchk program when the server is stopped.

### **Options for repairing a table with myisamchk**

- **--recover**
- **--quick**
- **--safe-recover**

### **How to use myisamchk to repair a table**

#### **For a standard repair**

```
myisamchk --recover "/ProgramData/MySQL/
MySQL Server 5.6/data/ex/engine_sample"
```
#### **For a quick repair**

```
myisamchk --recover –quick "/ProgramData/MySQL/
MySQL Server 5.6/data/ex/engine_sample"
```
#### **For an extended repair**

```
myisamchk --safe-recover "/ProgramData/MySQL/
MySQL Server 5.6/data/ex/engine_sample"
```
### **A command that checks a table and repairs it if necessary**

**myisamchk –force "/ProgramData/MySQL/ MySQL Server 5.6/data/ex/engine\_sample"**